# <span id="page-0-0"></span>PROC REPORT: Tips and Customizations for Quickly Creating Customized Reports

Jonathan Duggins, NC State University James Blum, UNCW

SESUG Paper 084-2021

### **Outline**

- Begin with comparison to PRINT
- Start with fundamental REPORT syntax & effects
- Explore each of the six possible usages
- End with peek at more fully-fledged report

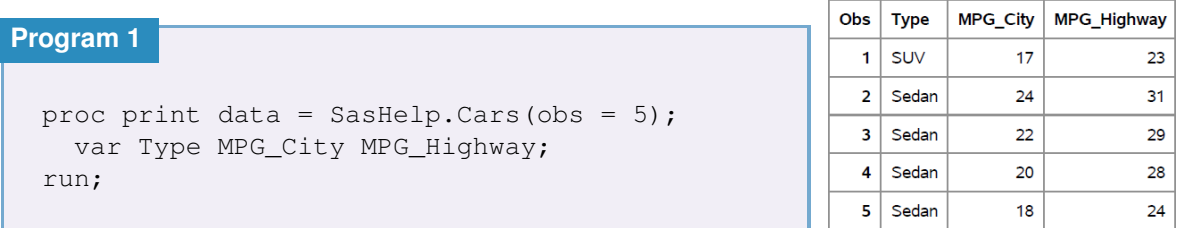

## Modifying our PROC PRINT

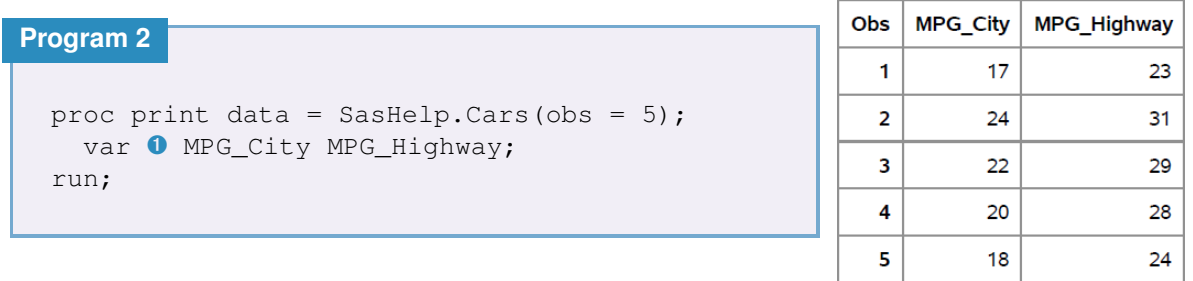

## Reproducing Print #1 with REPORT

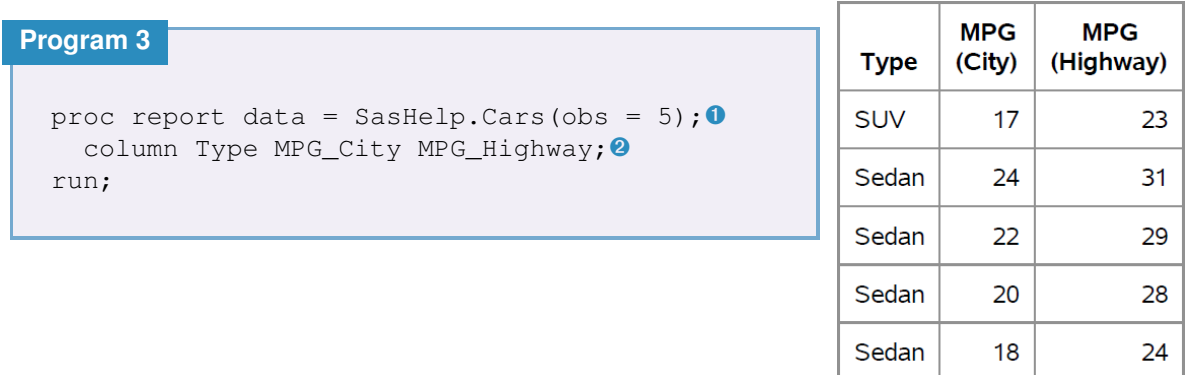

## Reproducing Print #2 with REPORT

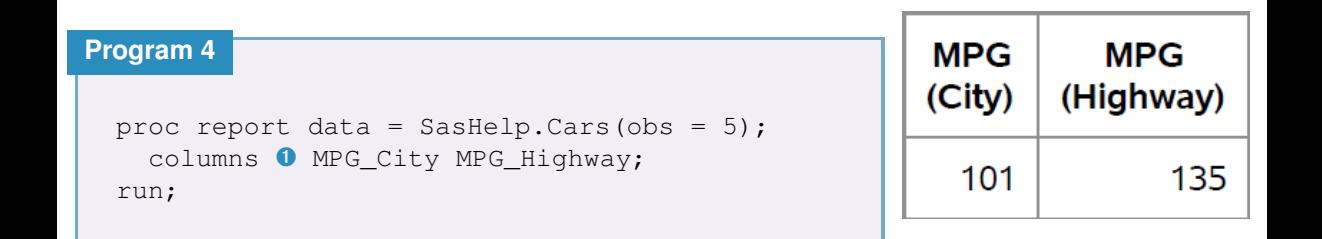

### Default Usages

#### **Properties 1**

**DISPLAY:**

• Each observation printed in its own row

**O** Default for character variables from data set

#### **ANALYSIS:**

Calculates statistic for group of observations from data set.

- Only ANALYSIS variables  $\Rightarrow$  group  $\equiv$  records in the report.
- Default statistic is SUM.

• Default for numeric variables from data set.

## Adding Explicit Usages

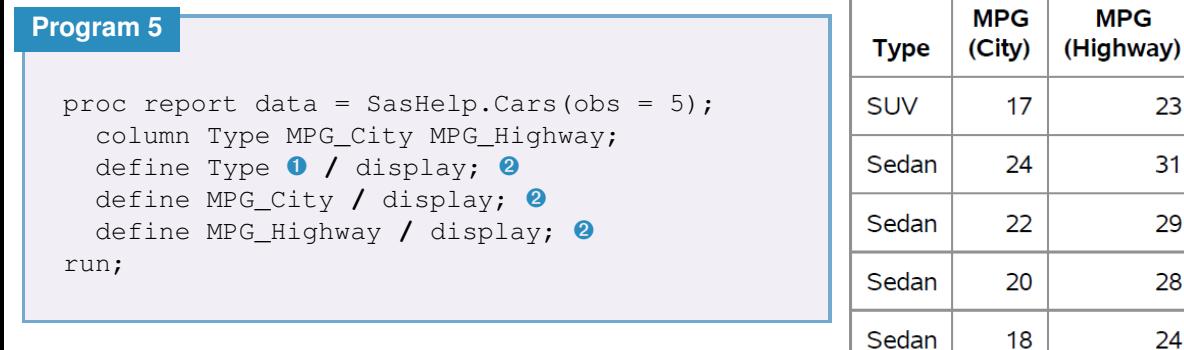

23

 $31$ 

29

28

24

### Usage GPP: Include DEFINE with Explicit Usage

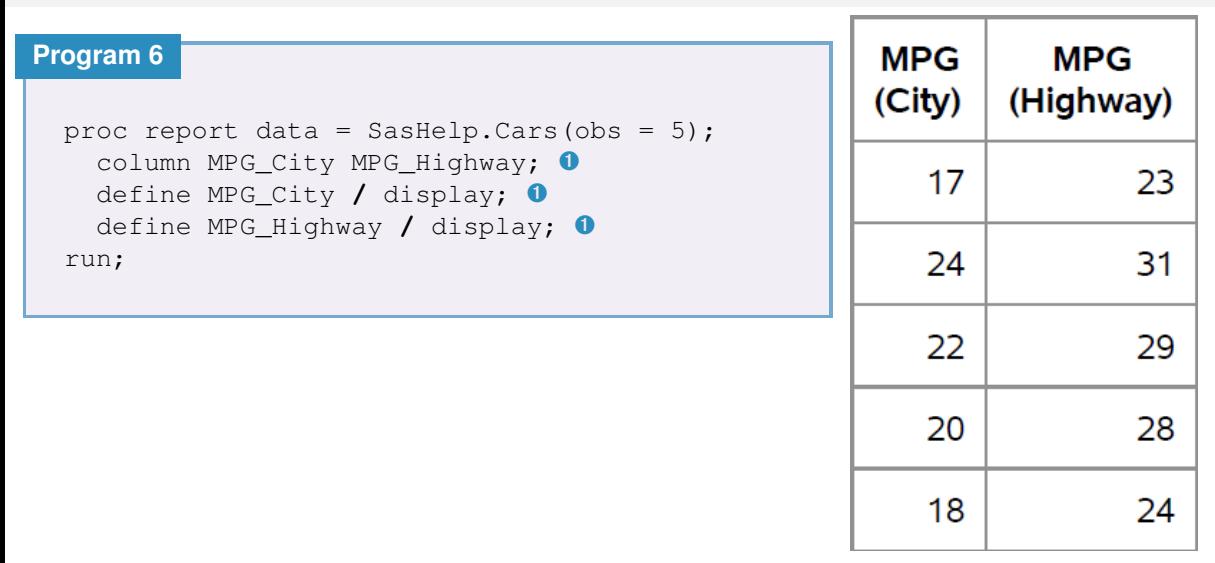

### Aside: Building a Format

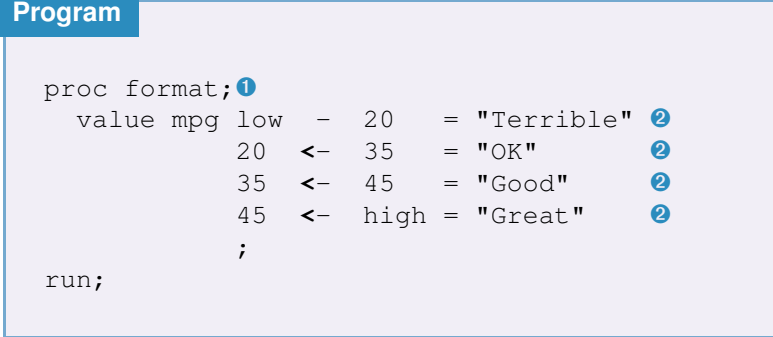

- ➊ Create *mpg* format for MPG<sub>-City</sub> and MPG\_Highway variables
- **a** Designed so formatted order is not the same as internal order!

### Additional Options: ID, FORMAT, Labels, NOPRINT

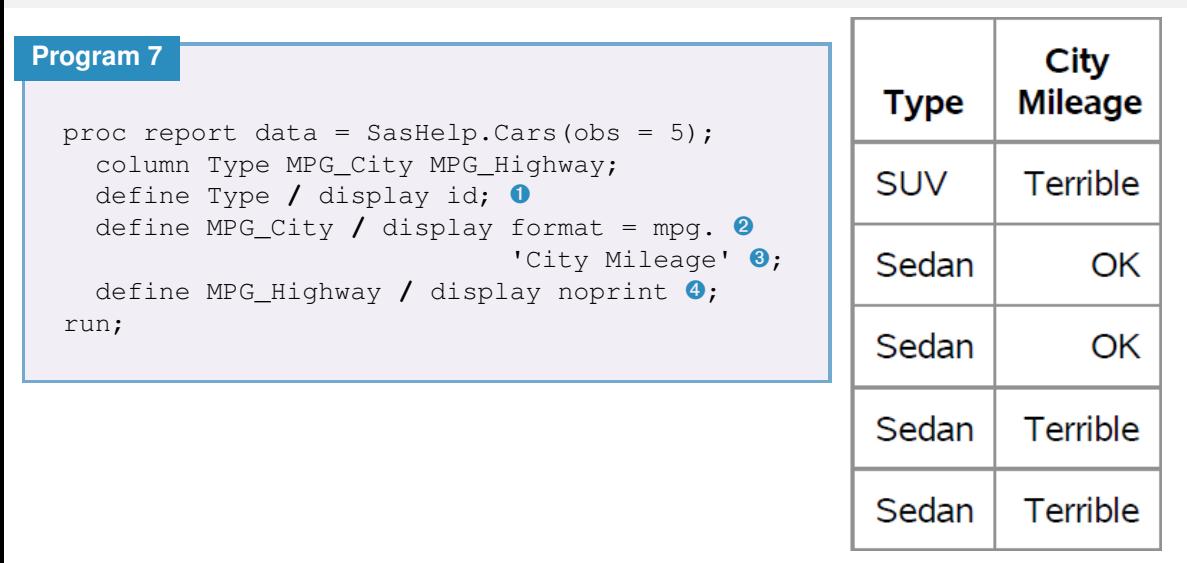

# Using ORDER with DESCENDING and FORMAT=

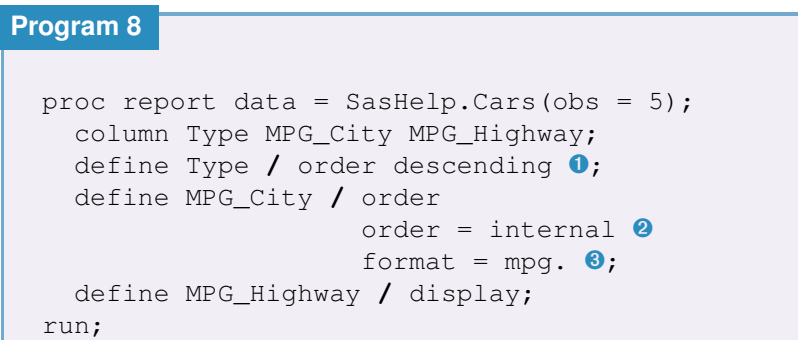

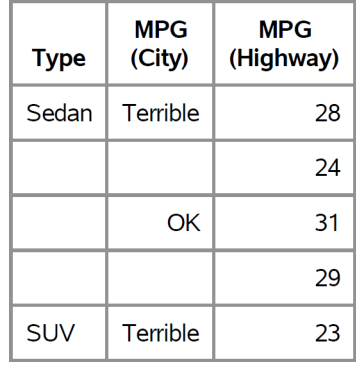

## Using ORDER= Options

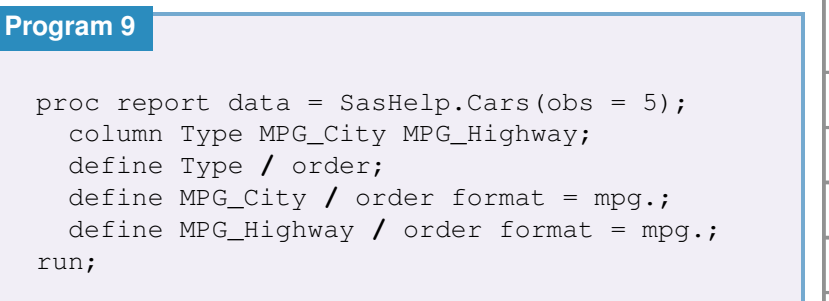

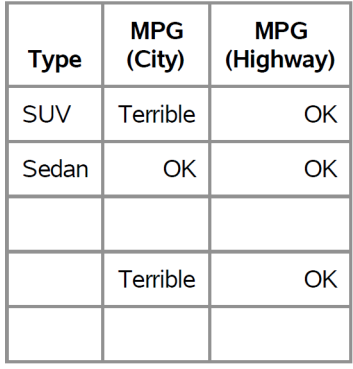

### Intro to ACROSS

```
proc report data = SasHelp.Cars;
  column Type;
 define Type / across ➊ order = freq ➋ descending ➌ ;
run;
```
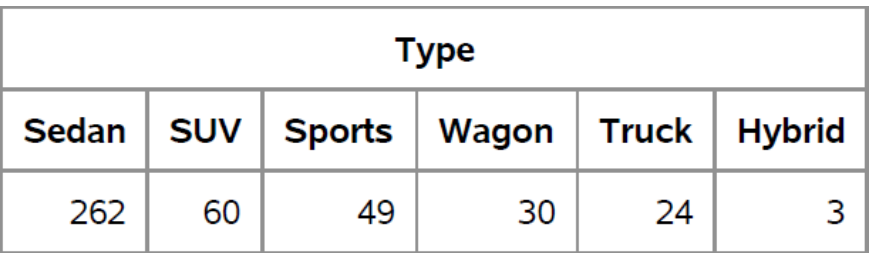

### Intro to ANALYSIS

```
proc report data = SasHelp.Cars(obs = 5);
  column MPG_City MPG_Highway;
  define MPG_City / analysis ➊;
  define MPG_Highway / analysis ➊;
run;
```
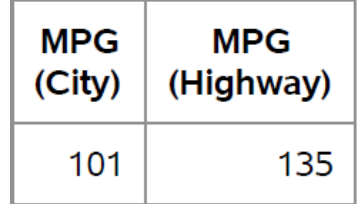

### Other ANALYSIS Statistics

```
proc report data = SasHelp.Cars(obs = 5);
  column MPG_City MPG_Highway;
  define MPG_City / analysis mean ➊;
  define MPG_Highway / median ➋;
run;
```
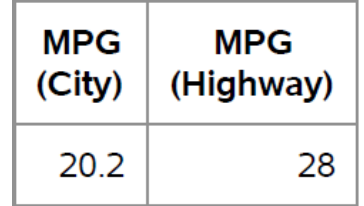

## Understanding Analysis Groups

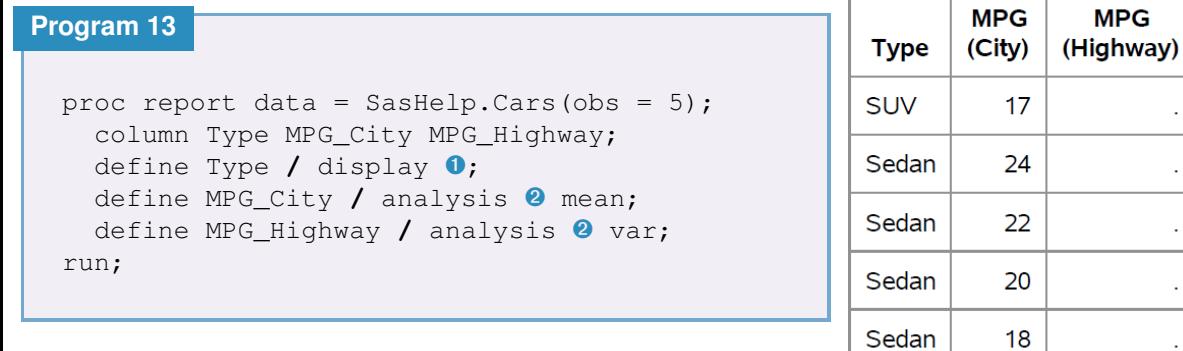

 $\ddot{\phantom{a}}$ 

٠

٠

**MPG** 

### Intro to GROUP Usage

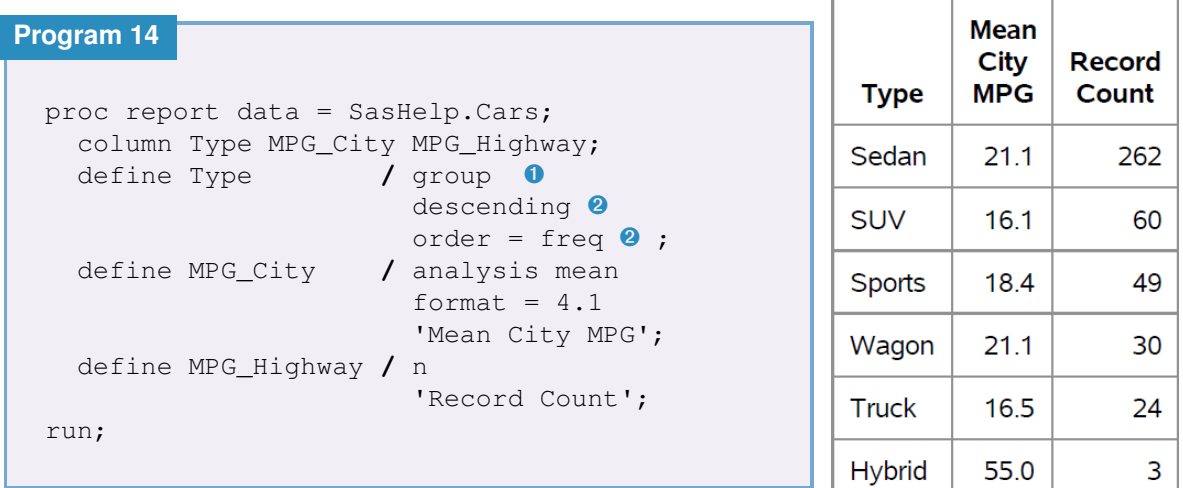

## Intro to COMPUTED Usage

```
proc report data = SasHelp.Cars(obs = 5);
  column Type MPG_City MPG_Highway MPG_Ratio;➊
  define Type / display ;
  define MPG_City / display;
  define MPG_Highway / display;
  define MPG_Ratio / computed ➋ 'City/Highway';
  compute O MPG Ratio O;
    MPG_Ratio = MPG_City/MPG_Highway; ➎
  endcomp; O
run;
```
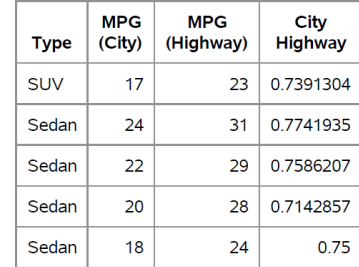

## COMPUTED Positioning

```
Program 16
 proc report data = SasHelp.Cars(obs = 5)
              split = "*" ➊ ;
    column Type MPG_Ratio ➋ MPG_City MPG_Highway;
    define Type / display ;
    define MPG_City / display;
    define MPG_Highway / display;
    define MPG_Ratio / computed 'City/Highway';
    compute MPG_Ratio;
      MPG_Ratio = MPG_City/MPG_Highway;
    endcomp;
 run;
```
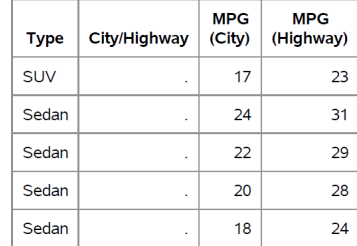

## COMPUTED Positioning: Fixed

```
proc report data = SasHelp.Cars(obs = 5)
            split = "\star";
  column Type MPG_Ratio MPG_City MPG_Highway;
  define Type / display ;
  define MPG_City / display;
  define MPG_Highway / display;
  define MPG_Ratio / computed
                      'City/Highway'
                      format = 4.2;
  compute MPG_Highway; ➊
    MPG_Ratio = MPG_City/MPG_Highway;
  endcomp;
run;
```
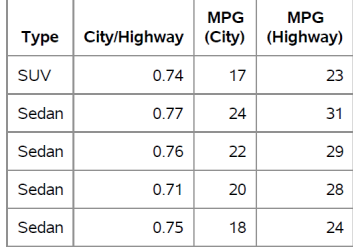

## Summarizing Usages

#### **Properties 2**

**ACROSS:** New column for each formatted unique value of of the ACROSS variable.

**ANALYSIS:** Calculates a statistic for a group of observations from the data set.

**COMPUTED:** Column derived in a COMPUTE block in the PROC REPORT.

**DISPLAY:** Each observation of the variable is printed in its own row in the report.

**GROUP:** Collects observations with the same formatted value of the GROUP variable.

**ORDER:** Sequences the rows of the report based on sort criteria and direction.

# Styling a Report on MSRP

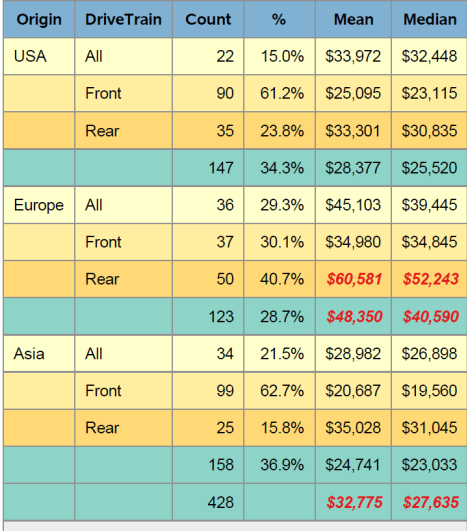

- **O** STYLE controls aesthetics like color, font, etc.
- **a** Aliasing allows for multiple statistics on MSRP
- ➌ BREAK and RBREAK allow for summaries
- ➍ CALL DEFINE allows for changes within a row/column
- $\bullet$  COMPUTE + CALL DEFINE allows for banded rows
- ➏ But none of it works without correct usages!

Mean and median differ by more than 15%

<span id="page-23-0"></span>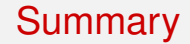

- Usages at the heart of good REPORTing
- Many additional tools
- Additional code in paper, more advanced examples in tutorial
- Thank you and, time permitting, any questions?!